## **Factor 3: The practice measures or receives data on at least two utilization measures affecting health care costs**

PCC clients have access to reporting tools that can be used to understand whether they are efficiently providing care and saving on overall health care costs. This section describes two examples of utilization measures that PCC clients can report on using Practice Management and EHR reporting tools:

## **Utilization Measure #1: Generic vs. brand name prescriptions**

Using generic prescriptions vs brand name alternatives will keep patient out-of-pocket expenses down so therefore can be considered another utilization measure affecting health care costs.

All PCC EHR clients have access to the PCC eRx functionality through the interface with Dr. First. With this eRx functionality, all EHR users with access to this eRx functionality can generate a practice-wide or provider-specific "Drug Volume" report which breaks down utilization of each medication for a specified time period. Brand name prescriptions can be distinguished as they are capitalized in the report. Here is a description of how this report can be generated:

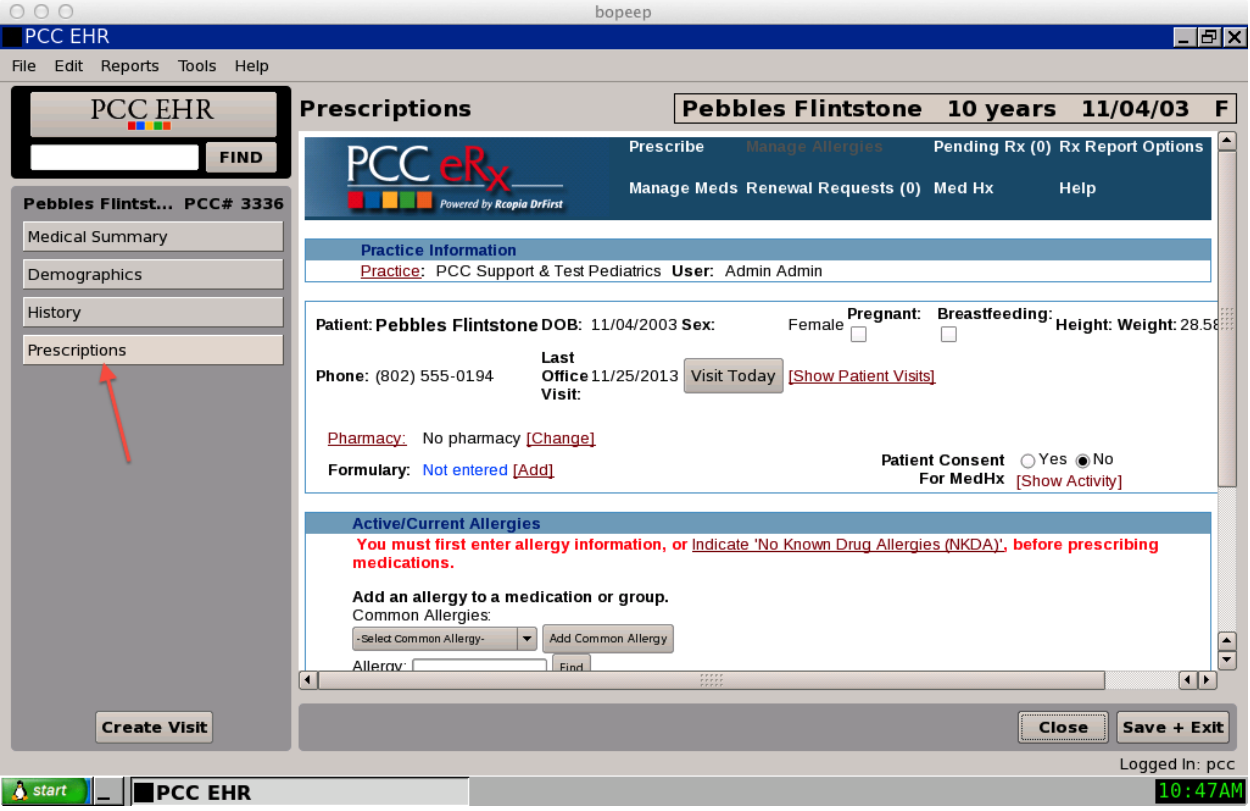

Start by accessing any patient's prescriptions:

Then click on the "Options" link in the PCC eRx menu at the top:

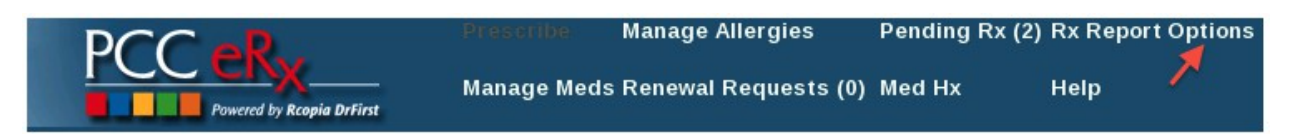

## In the "Additional Options" section listing the different report types, choose the "Decision Report"

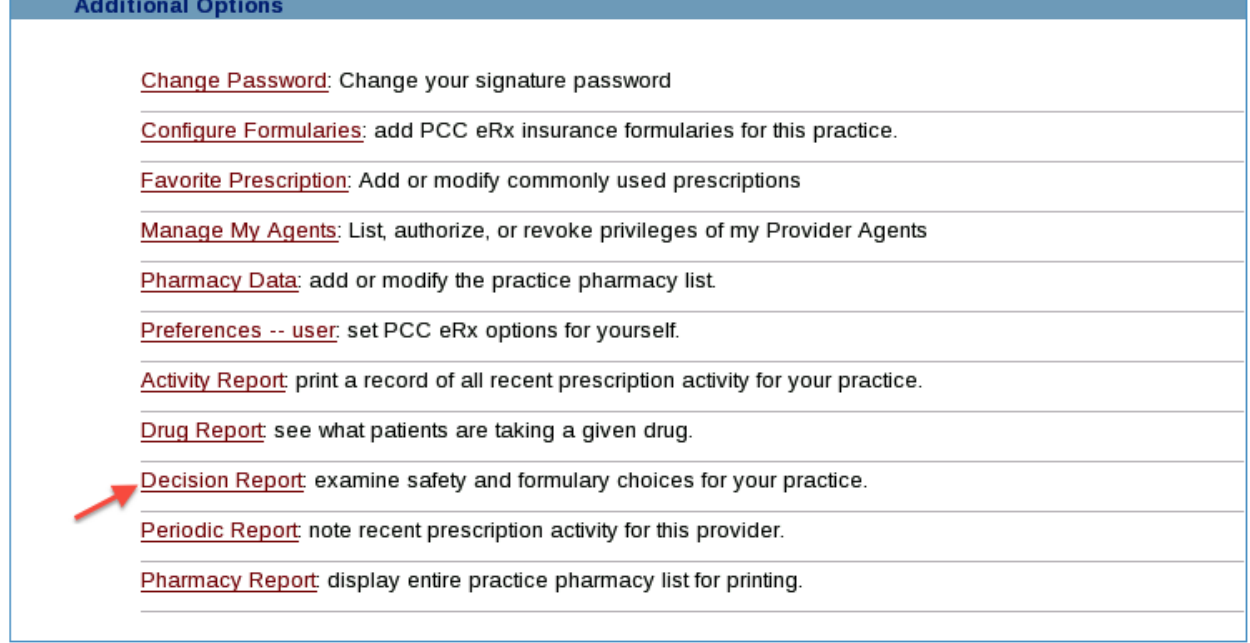

Next select the "Drug Volume" report, specify an individual provider or All Providers, and specify a date range:

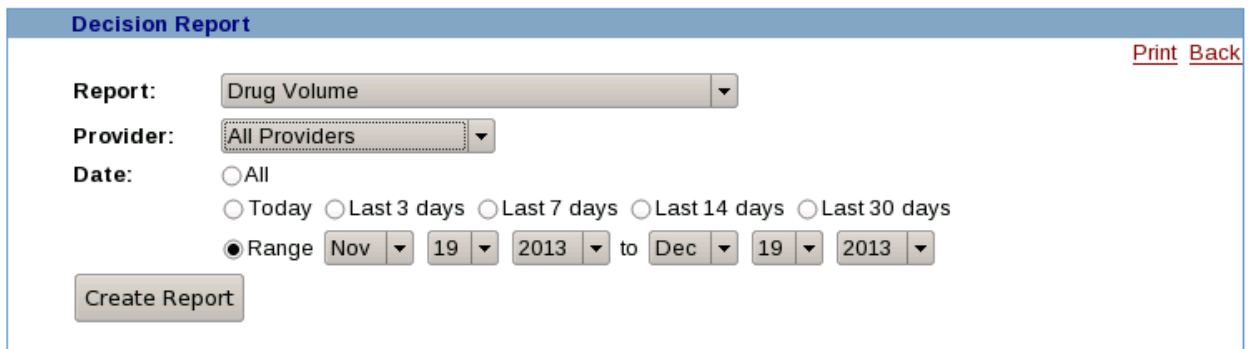

The final report will indicate how many of each medication were prescribed. Generic medications are lowercase and brand name medications are upper-case:

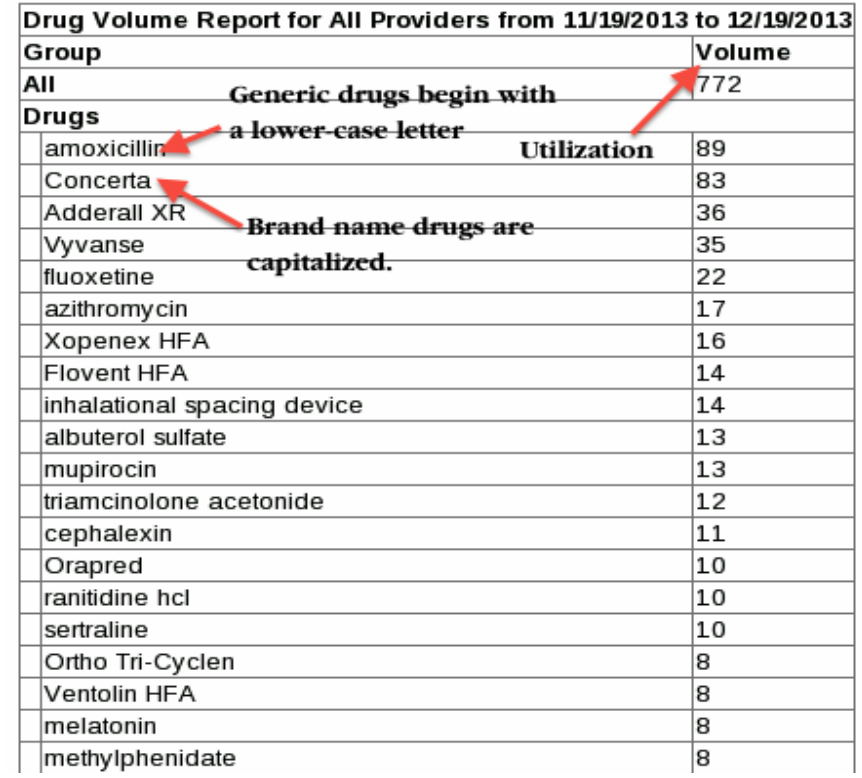

## **Utilization Measure #2: Utilization of non-formulary medications**

Similar to the brand vs generic medication utilization measure described above, avoiding the use of non-formulary medications whenever possible is another way to keep out-of-pocket patient expenses down.

All PCC EHR users with access to eRx functionality through the interface with Dr. First have access to a practice-wide or provider-specific "Non-Formulary" report which breaks down utilization of non-formulary medication for a specified time period.

Once any patient has been selected and you have accessed their medications, click on the "Options" link in the PCC eRx menu at the top:

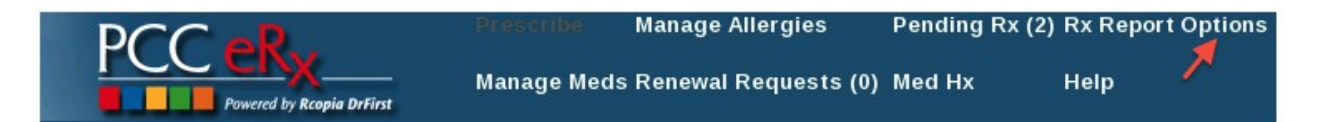

In the "Additional Options" section listing the different report types, choose the "Decision Report":

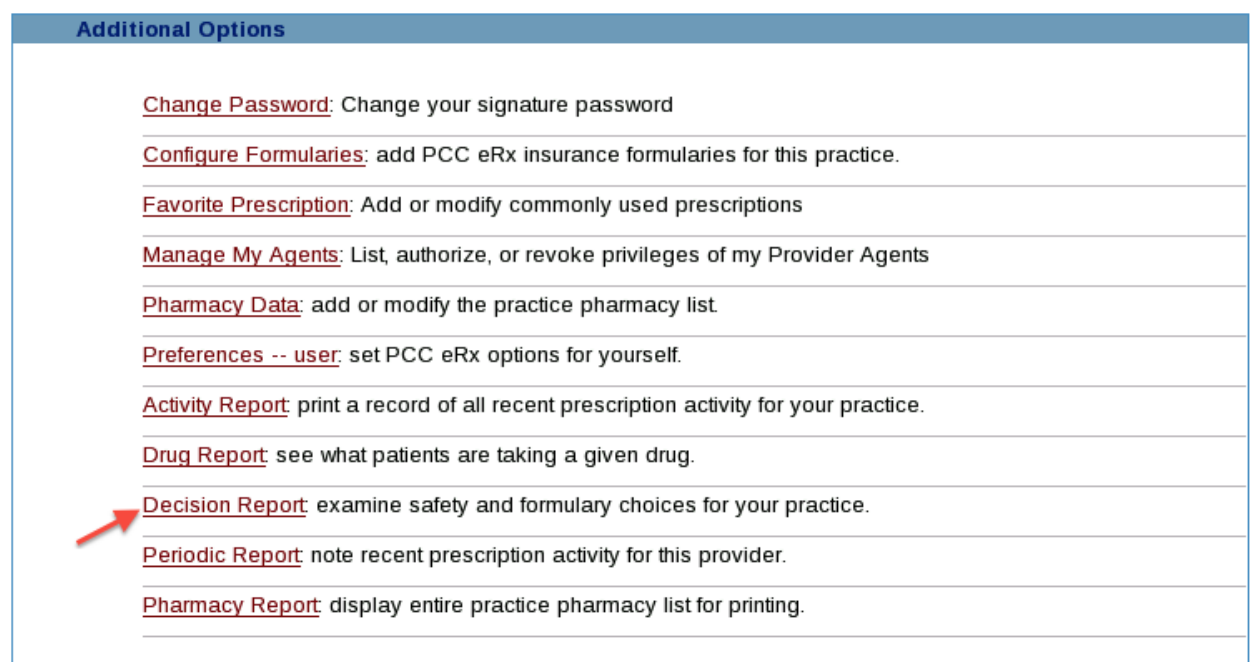

Next select the "Non-formulary drugs by provider and specialty" report. Specify an individual provider or All Providers, and specify a date range:

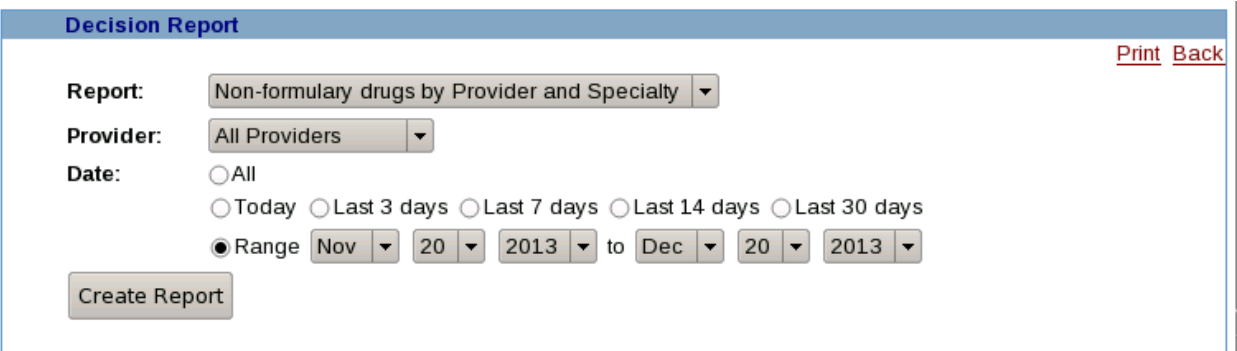

The final report will indicate how many of each non-formulary medication was prescribed, broken down by specialty then provider:

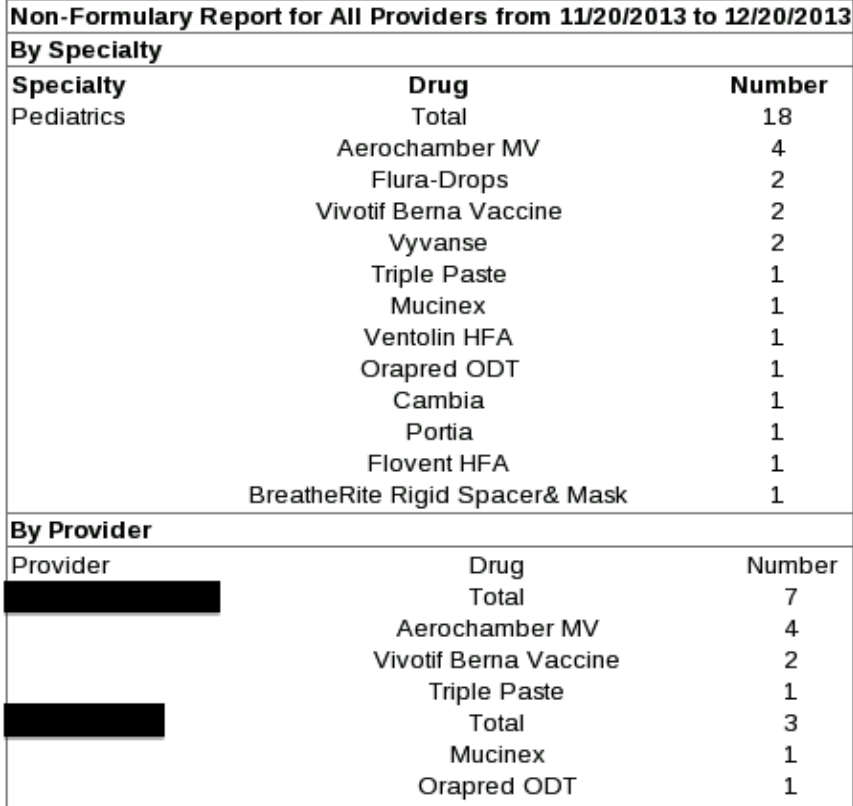